# **Neðiojamas DVD grotuvas**

# *PET 816*

Užregistruokite savo įrenginį ir gaukite pagalbą *www.philips.com/welcome*

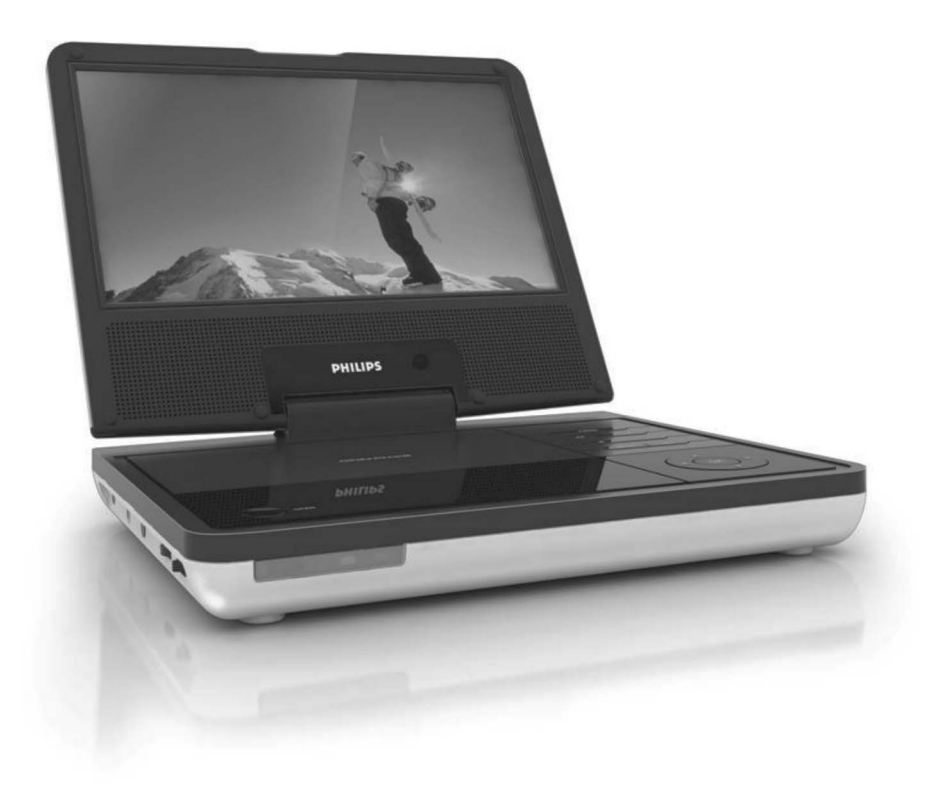

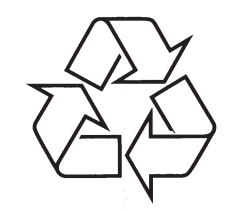

Daugiau apie firmos "Philips" gaminius galite sužinoti pasauliniame Interneto tinkle. Svetainës adresas: http://www.philips.com

Naudojimosi instrukcijų knygelė

# **SENO PRODUKTO IÐMETIMAS**

Jūsų produktas pagamintas iš aukštos kokybės medžiagų ir komponentų, kurie gali bûti perdirbti arba naudojami dar kartà.

Jeigu ðis nubraukto konteinerio simbolis yra prie produkto, tai reiðkia, kad produktas pagamintas pagal Europos Direktyvą 2002/96/EC.

Pasidomėkite apie vietinę elektros ir elektroninių produktų surinkimo bei išmetimo sistemą. Laikykitės vietinių taisyklių ir nemeskite senų įrenginių kartu su kitomis šiukšlėmis. Tinkamas senų produktų išmetimas nedarys žalos aplinkai ir žmonių sveikatai.

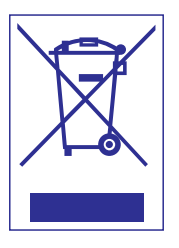

*DËMESIOMygtukø ir kitø grotuvo elementø naudojimas ne pagal paskirtá, gali sukelti trumpà sujungimà arba kitokias nelaimes.*

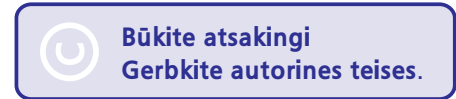

#### **TECHNINIAI DUOMENYS**

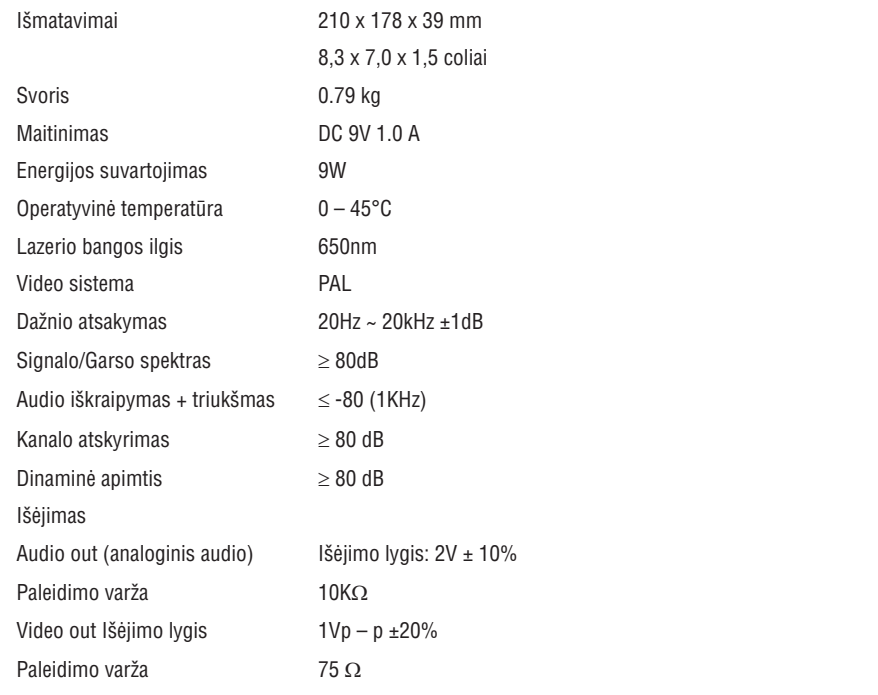

PHILIPS pasilieka teisę keisti produkto dizainą bei techninius duomenis be išankstinio perspėjimo.

Modifikacijos, nepatvirtintos gamintojo, gali panaikinti vartotojo teisę naudotis šiuo įrenginiu.

**Visos teisës saugomos.**

# **FUNKCIJØ PERÞIÛRA**

Sveikiname įsigijus Philips gaminį ir prisijungus prie Philips. Norėdami pilnai išnaudoti Philips **galimybes, uþregistruokite árenginá www.philips.com/weclome.**

#### **Pagrindiniai árenginio mygtukai**

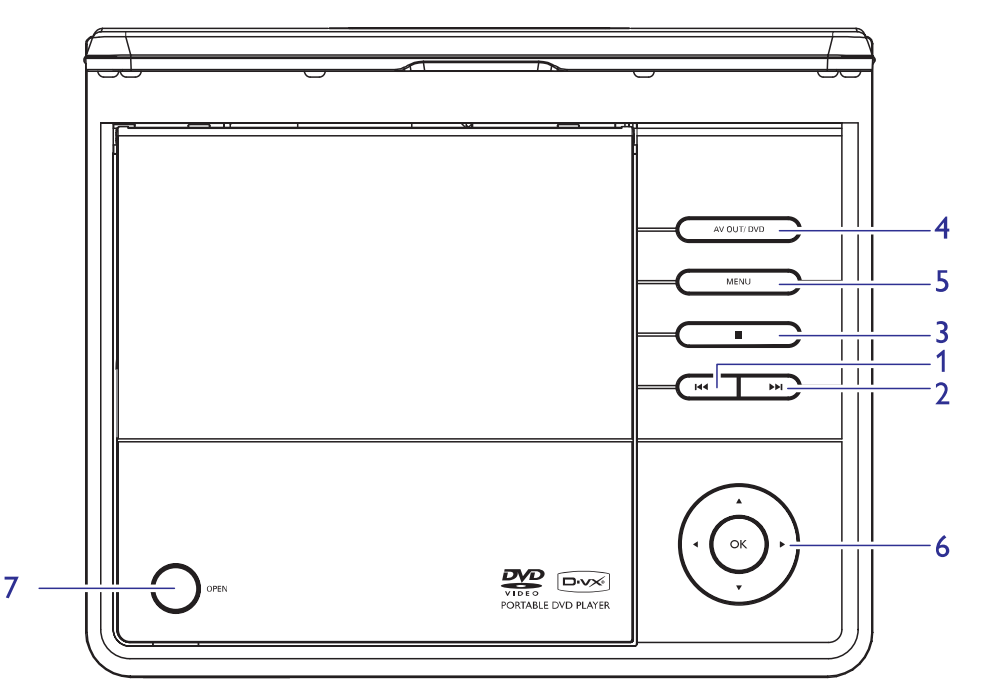

- **1. PREV** ..............................pereiti į buvusį takelį, skyrių, antraštę.
- **2. NEXT** ..............................pereiti į sekantį takelį, skyrių, antraštę.
- **3.** ...............................sustabdyti grojimà.
- **4. AV OUT/DVD**...............Perjungti tarp DVD ir AV OUT režimų.
- **5.** .........................meniu puslapio rodymas. **MENU**
- **6. ▲, ▼, ◀, ▶** ..............judėjimas po meniu.
	- ................................... / paieðka diske pirmyn arba atgal skirtingais greièiais.
	- ..............................pradëti arba nutraukti grojimà. **OK**
	- ...................................Patvirtinti pasirinkimà.
- **7. OPEN** ………………………Atidarykite diskų dureles ir įdėkite arba išimkite diską.

# **FUNKCIJØ PERÞIÛRA**

#### **Kairë grotuvo pusë**

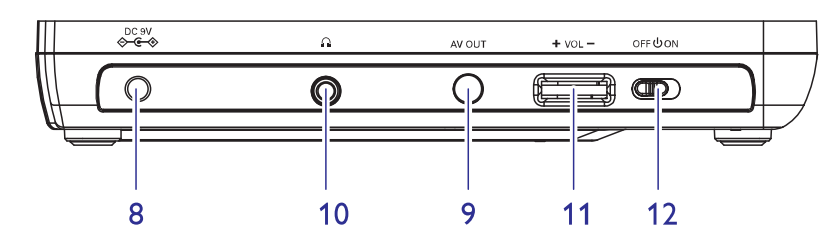

- **8.** .........................Elektros laido lizdas. **DC 9V**
- **9.**.......................Audio/ Video iðvesties lizdas. **AV OUT**
- **10.** ...............................Ausiniø lizdas
- **11.** .......................Garsumo valdymas **VOL +/-**
- **12.** ..................Ájungti arba iðjungti grotuvà. **OFF ON**

#### **Grotuvo priekinë pusë**

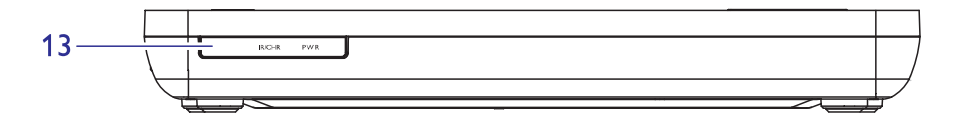

**13. IR/CHR PWR** ..............Energijos ir pakrovimo indikatorius.

# **IÐKILUSIØ NESKLANDUMØ ÐALINIMAS**

Jeigu taip atsitinka, kad jūsų DVD-Video grotuvas sugenda ar neveikia kai kurios funkcijos, pirmiausia pasitikrinkite, ar tai nëra problema ið ðio sàraðo.

Gali būti, kad jūs kažko nepastebėjote.

#### *ÁSPËJIMAS*

Jokiomis aplinkybėmis nebandykite pataisyti sistemos pats/pati – tai panaikins garantija. Jei atsiras gedimas, prieš nešdami įrenginį į taisyklą pirmiausiai pasiskaitykite žemiau aprašytus punktus. Jeigu sekdami šiais patarimais nesugebėsite pataisyti įrenginio, pasitarkite su pardavėju arba paslaugų centru.

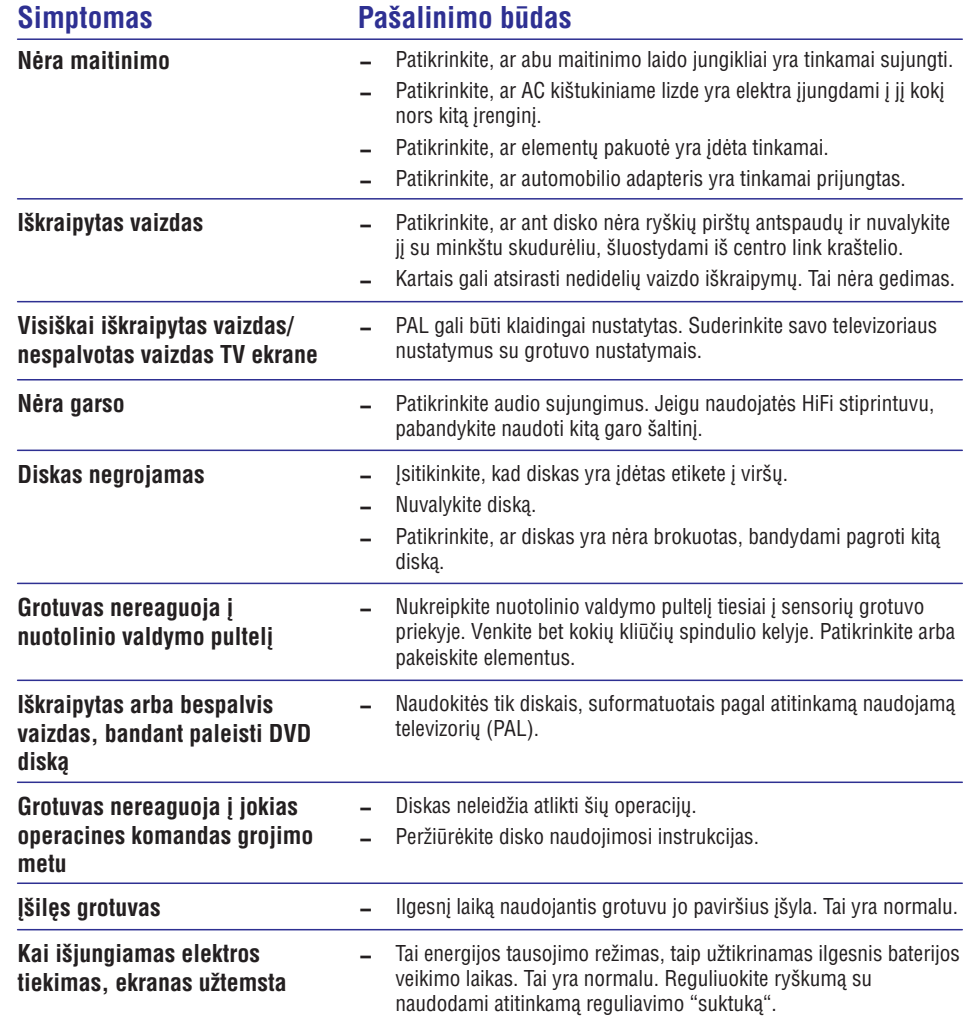

# **SETUP (NUSTATYMØ) GALIMYBËS**

## **Video nustatymai**

Kai rodykle pažymėsite šiuos nustatymus, paspauskite **ENTER**:

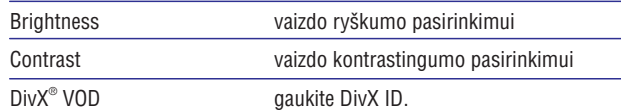

Paspauskite **I<<**, kad atšauktumėte dabartinį nustatymą arba pereitumėte atgal į ankstesnį meniu lygį.

## **Slaptažodžio** nustatymas

Kai rodykle pažymėsite šiuos nustatymus, paspauskite **ENTER**:

PASSWORD esamo slaptažodžio pakeitimui (nustatytas dabar:3308)

Paspauskite **I<<**, kad atšauktumėte dabartinį nustatymą arba pereitumėte atgal į ankstesnį meniu lygį.

*Pastaba: Tëvø kontrolës funkcija galima tik tada, kai yra iðjungtas slaptaþodþio reþimas.*

# **Pirmenybës**

Kai rodykle pažymėsite šiuos nustatymus, paspauskite **ENTER**:

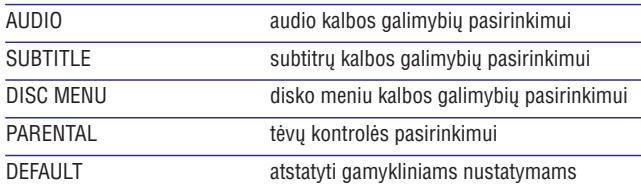

Paspauskite  $\blacktriangleleft$ , kad atšauktumėte dabartinį nustatymą arba pereitumėte atgal į ankstesnį meniu lygį.

## **Nuotolinio valdymo pultelis**

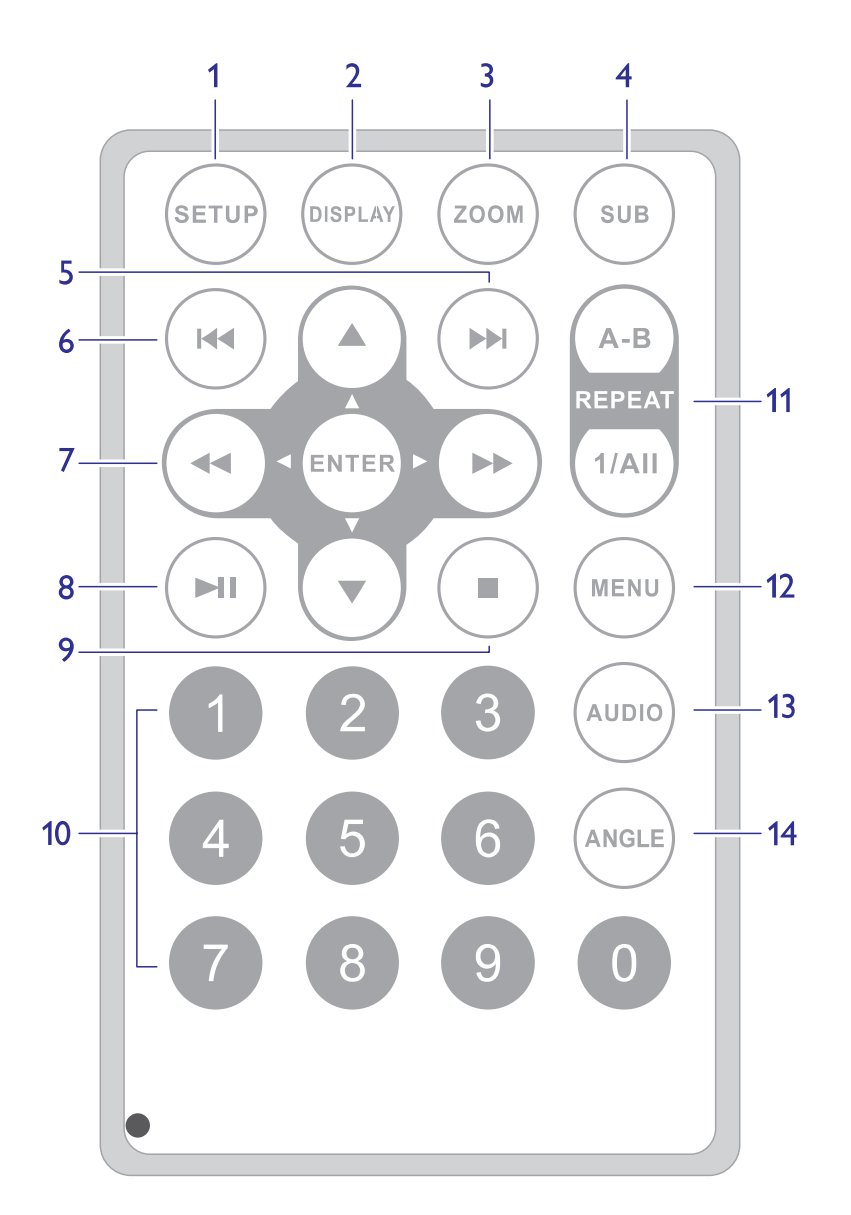

# **FUNKCIJØ PERÞIÛRA**

#### **Nuotolinio valdymo pultelis (þiûrëkite 5 pusl.)**

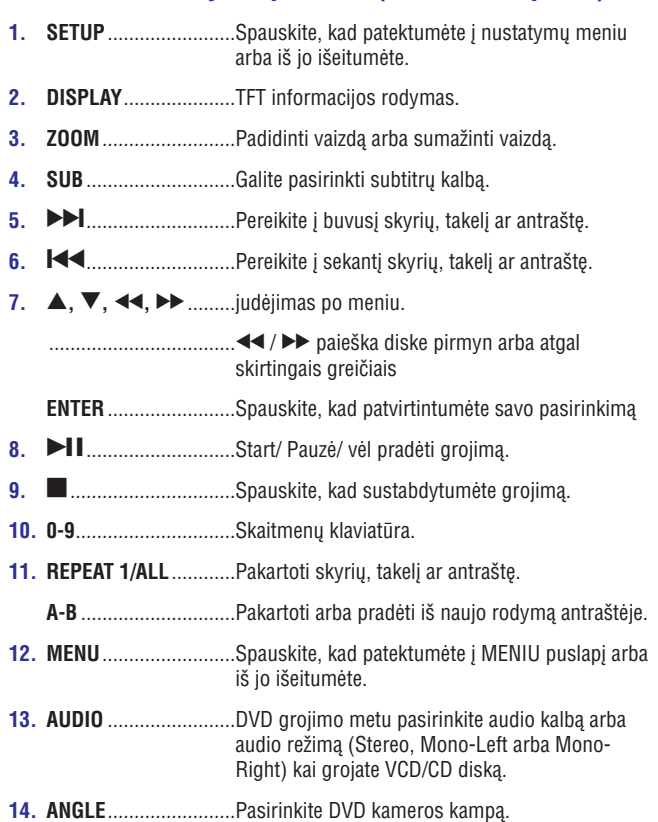

## **SETUP (NUSTATYMØ) GALIMYBËS**

Norëdami maksimaliai iðnaudoti grotuvo teikiamus privalumus, naudokitës **SETUP**, kad nustatytumėte tikslesnius grojimo savybių pasirinkimus. Naudokitės ▲, ▼, K<4, ▶▶ mygtukais, kad pažymėtumėte savo pasirinkimą, ir paspauskite **ENTER**.

- **1.** Paspauskite **SETUP**. Rodomas savybių sąrašas.
- **2.** Naudokitės ▲ ▼ mygtukais, kad pažymėtumėte savo pasirinkimą.

#### Kai rodyklė pažymi šiuos nustatymus, paspauskite **ENTER**, kad:

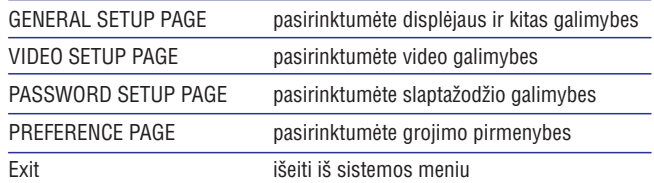

- **3.** Paspauskite  $\blacktriangleleft$ , kad atšauktumėte dabartinį nustatymą arba pereitumėte atgal į ankstesnį meniu lygį.
- **4.** Paspauskite **SETUP**, norėdami išjungti šį meniu.

## **Pagrindiniai Nustatymai (General setup page)**

Kai rodykle pažymėsite šiuos nustatymus, paspauskite **ENTER**:

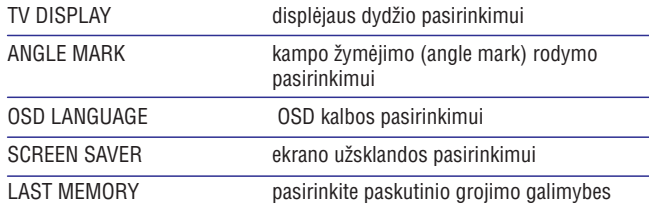

Paspauskite **I<<**, kad atšauktumėte dabartinį nustatymą arba pereitumėte atgal į ankstesnį meniu lygį.

*Pastaba: Prieð naudojant , norimo kampo paþymëjimui, ásitikinkite, kad diske yra kampo paþymëjimo funkcija ir, kad sistemos meniu ájungti ðios funkcijos pasirinkimai.*

## **SPECIALIOS DVD FUNKCIJOS**

#### **Antraðtës grojimas**

- **1.** Spauskite **DISC MENU**, kad patektumėte į disko antraðtës meniu.
- 2. Naudokitės **I∢∢, ▶▶I, ▲, ▼** arba **skaitmenų mygtukais 0-9** , kad pasirinktumëte grojimo galimybes.
- **3.** Spauskite **ENTER**, kad patvirtintumėte.

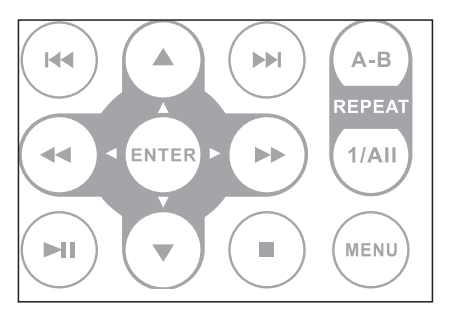

# **PRISTATYMAS**

## **Neðiojamas DVD grotuvas**

Jûsø neðiojamas DVD grotuvas groja DVD diskus, kurie atitinka universalø DVD video standartà. Naudodamiesi ðiuo grotuvu, jûs galësite mëgautis puikia filmø vaizdo kokybe, strereo arba daugiakanaliu garsu (tai priklauso nuo disko ir nuo grojimo nustatymu).

Jūs galite naudotis jvairiomis DVD-Video funkcijomis: takelių, subtitrų ar skirtingų rodymo kampų pasirinkimu (funkcijos priklauso nuo disko).

Naudodamiesi apsauga nuo vaikų, jūs galite kontroliuoti atitinkamų diskų þiûrëjimà. Nuotolinio valdymo pultas ir ekrano instrukcijos padeda paprastai ir lengvai naudotis grotuvu.

# **Kà rasite dëþutëje**

Patikrinkite ar visus išvardintus prietaisus randate ipakavimo dėžutėje:

- $\bullet$ Neðiojamas DVD grotuvas.
- $\bullet$ Maðininis adapteris (12V)
- $\bullet$ Naudojimosi instrukcijos.
- $\bullet$ AC elektros energijos adapteris DSA-9W-09F(DVE)
- $\blacksquare$ Nuotolinio valdymo pultas
- $\bullet$ Audio/ Video kabelis
- ٠ Garantija

#### **Pastatymas**

- $\bullet$ Statykite jrenginį ant tvirto, lygaus paviršiaus.
- ٠ Statykite įrenginį kuo atokiau nuo kaistančių įrenginių ir tiesioginės saulës ðviesos.
- Jeigu grotuvas nenuskaito/ negroja CD ir DVD diskų, prieš remontuodami, pabandykite naudoti jprastinį valomąjį CD/DVD diską, kad nuvalytumėte lešį. Kitos valymo priemonės gali pakenkti lešiui.
- $\bullet$ Visada uždarykite diskų dėklą tam, kad ant jo nepatektų dulkių.
- $\bullet$ Lęšis gali aprasoti, jeigu pernešate jrenginį iš šaltos į šiltą patalpą. Tokiu atveju jūs negalėsite groti DVD/CD diskų. Palikite įrenginį šiltoje patalpoje ir palaukite kol drëgmë iðgaruos.

#### **Ákraunamos baterijos**

#### **Áspëjimai apie baterijø ákrovimà**

- **1.** Kai tik baterijas pilnai išsenka, tuojau pat įkraukite ją (nesvarbu ar dabar ar vėliau naudosite grotuvą), tai prailginsite baterijos galiojimo laiką.
- **2.** Norėdami pakrauti bateriją, prijunkite DVD grotuvą prie elektros tinklo, jsijunks indikacinė lemputė.

#### **Ákraunamø baterijø naudojimas ir prieþiûra**

- **1.** Baterijų įkrovimui visada naudokite tik pridėtą adapterių.
- **2.** Jeigu oro temperatūra žemiau 10°C arba aukščiau 35°C, gali atsirasti ikrovimo sutrikimu.
- **3.**Jeigu prie DVD grotuvo prijungtos ausinës, tai pilnai pakrautos baterijos veikia apie 2 valandos.

## **Grojami diskø formatai**

Jûs galite groti ne tik DVD-Video diskus, bet ir Video CD, CD, CD±R, CD±RW, DVD±R ir DVR±RW.

#### **DVD-Video**

Priklausomai nuo disko turinio (filmas, vaizdo klipai, serialas ir t.t.) ðiuose diskuose gali bûti viena ar keletas antraðèiø, vienas ar keletas skyriø. Jûs galite lengvai ir paprastai pasiekti norimà vietà antraðtëje ar skyriuje.

#### **CD su JPEG failais**

Naudodamiesi savo grotuvu galite žiūrėti JPEG nuotraukas.

#### **Video CD**

Priklausomai nuo disko turinio (filmas, vaizdo klipai, serialas ir t.t.) ðiuose diskuose gali būti vienas ar daugiau takelių, takeliuose gali būti vienas ar daugiau indeksø. Jûs galite lengvai ir paprastai pasiekti norimà vietà takelyje ar indeksuose.

#### **Audio CD / MP3 CD**

Audio CD / MP3 CD diskuose yra tik muzikos takeliai. Ðiuos muzikos takelius galite groti įprastinius būdu per stereo sistemą naudodamiesi nuotolinio valdymu pultu arba/ ir pagrindiniu įrenginiu, arba per TV naudojantis OSD (On Screen Display).

#### **DivX video diskai**

DivX yra populiari media technologija, kurià sukurë DivX, Inc. DivX media failai tai stipriai suspaustas aukštos kokybės vaizdas, kuris užima nedaug vietos. DivX failuose yra papildomos media funkcijos: meniu, subtitrai, besikeičiantys audio takeliai. Daug DivX failų Jūs galite parsisiųsti iš interneto, tai pat galite sukurti savo asmeninius failus naudodamiesi easyto-use tools (paprastomis priemonëmis) ið DivX.com puslapio.

# VIDEO

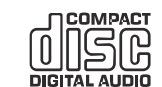

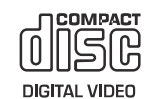

**DIVX** 

## **SPECIALIOS DVD FUNKCIJOS**

DVD-Video diskų turinio patikrinimas: **MENU**.

Diskuose gali būti idėti dalių ir skyrių pasirinkimo menių.

DVD meniu savybė leidžia jums atlikti pasirinkimus iš šių meniu. Paspauskite atitinkamą skaitmeninį mygtuką arba naudokitės ▲, ▼, **I<<**, mygtukais, kad pažymėtumėte savo pasirinkimą ir paspauskite **ENTER**. DE mygtukais, kad pažymėtumėte savo pasirinkima ir paspauskite E

#### **Disko meniu**

Paspauskite **MENU**. Meniu sudėtyje gali būti kameros žiūrėjimo kampai, kalbos, subtitrø pasirinkimai bei dalies skyriai.

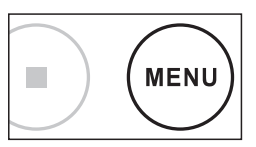

## **Kalbos pakeitimas**

Paspauskite **AUDIO**. Jeigu dabartinis diskas turi skirtingas kalbos pasirinkimo galimybes, jos dabar atsiras ekrane.

Spauskite **AUDIO** pakartotinai, kol pasieksite norimą kalbos pasirinkimą.

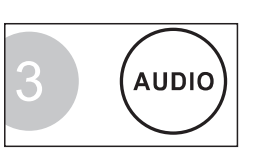

#### **Subtitrai**

Paspauskite **SUB**. Jeigu dabartinis diskas turi skirtingas subtitrų pasirinkimo galimybes, jos dabar atsiras ekrane.

Spauskite **SUB** pakartotinai, kol pasieksite norimą subtitrų pasirinkimą.

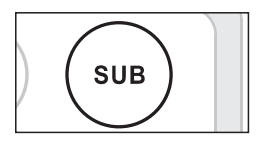

#### $\triangledown$  PATARIMAS

Virðuje apraðytos dvi funkcijos priklauso nuo to ar diske yra kalbos ir subtitru galimybiu.

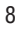

# **PAGRINDINËS SAVYBËS**

#### **Fragmento A -B pakartojimas**

Norëdami pakartotinai pagroti dalies iðtraukà:

٠ Paspauskite **A-B** ties savo pasirinktu pradžios tašku;

ekrane atsiras **A**.

 $\bullet$ Paspauskite **A-B** dar kartą ties savo pasirinktu pabaigos tašku;

ekrane atsiras **AB** ir prasidės ištraukos pakartojimas.

٠ Norėdami išjungti pakartojimą, paspauskite **A-B**.

# $A - B$ 小 **REPEA**

## **Garsumo Reguliavimas**

٠ Pasukite garso reguliavimo ratuką, esantį kairėje įrenginio dalyje, kad sumažintumėte arba padidintumëte garsumà.

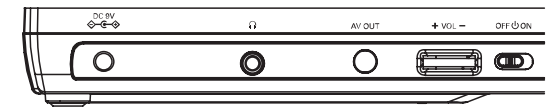

#### **Rodymas**

Pakartotinai spauskite **DISPLAY** nuotolinio valdymo pulte, kad pasirinktumëte toliau apraðytas galimybes:

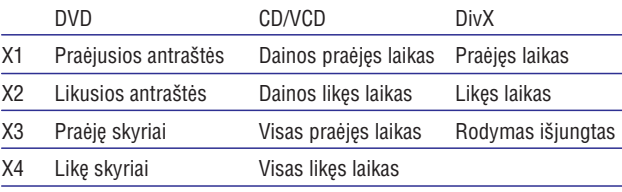

X5 Rodymas iðjungtas Rodymas iðjungtas

#### $\mathbf{v}$ PATARIMAS

JPEG veiksmø metu, paspaudæ ðá mygtukà galësite pasirinkti 17 skaidrių peržiūros režimų.

## **BENDRA INFORMACIJA**

# **Energijos ðaltiniai**

Šis įrenginys veikia jeigu naudojatės AC adapteriu arba mašininiu adapteriu.

- $\bullet$ Patikrinkite, ar AC adapterio jtampa atitinka vietine elektros jtampa. Kitu atveju ir įrenginys ir adapterius gali būti sugadinti.
- $\bullet$ Nelieskite adapterio ðlapiomis rankomis, nes galite patirti elektros ðokà.
- ٠ Kai prijungiate mašininį adapterių (vietoje cigarečių pridegimo jrenginio) jsitikinkite, kad mašinos jtampa atitinką jtampą nurodytą ant adapterio.
- $\bullet$ Jeigu nenaudosite grotuvo ilgà laikà, iðimkite baterijas ir iðjunkite AC adapteriø ið tinklo.
- $\bullet$ Prilaikykite laida, kai išjunginėjate AC adapterių. Netraukite už laido.

## **Saugumas ir prieþiûra**

- Nebandykite patys išardyti įrenginio, nes lazeris gali pažeisti jūsų regëjimà. Remontà turëtø atlikti tik kvalifikuoti asmenys.
- $\bullet$ Jeigu í irengini patenka skysčiu ar kitu objektu, iškarto išjunkite írengini ið tinklo.
- $\blacksquare$ Pasistenkite nenumesti ar kitaip nepažeisti jrenginio tam, kad neatsirasty gedimy.
- $\bullet$ Klausos sauga: klausykitës vidutiniu garsu. Klausymasis dideliu garsumu gali pakenkti jûsø klausai.
- $\bullet$ Svarbu (modeliams įpakuotomis ausinėmis):
- ٠ Kaip reikalaujama, Schneider garantuoja atitikimà maksimaliam audio grotuvo garsumui tik esant originaliam pateiktų ausinių modeliui. Jei jas reikëtø pakeisti, rekomenduojame jums susisiekti su pardavëju ir užsisakyti toki modelj, kuris būtų identiškas originaliajam, pateiktam Schneider.
- $\bullet$ Eismo sauga: nenaudokite jrenginio vairuodami ar važiuodami dviračiu, nes galite sukelti nelaimingà atsitikimà.
- ٠ Saugokite jrenginį nuo didelės kaitros, sukeltos šildymo įrenginių arba tiesioginës saulës ðviesos.
- $\bullet$ Šis produktas nėra apsaugotas nuo vandens: neleiskite savo grotuvui būti panardintam į vandenį. Vanduo patekęs į grotuvą gali sukelti rimtų gedimø.
- $\ddot{\phantom{a}}$ Nenaudokite jokiu valikliu, kuriuose yra alkoholio, amoniako, benzeno ar abrazyvų, kadangi tai gali pakenkti jūsų grotuvui.
- $\bullet$ Nelieskite læðiø!
- ٠ Nelaistykite ir netaškykite jrenginio. Nestatykite jrenginio prie pavojingų oblektų (degančių žvakių, pilnų vandens vazų).

*Pastaba: naudojantis grotuvu ilgesná laikà, jo pavirðius ákais. Tai yra normalu.*

#### **BENDRA INFORMACIJA**

#### **Saugus klausymasis**

#### **Saugus garsas**

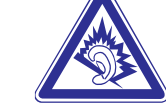

- Didelis garsas gali pakenkti klausai. Jeigu klausysitės įrenginio dideliu garsu ilgiau nei vienà minutæ- jûs galite pakenkti savo klausai. Klausymasis dideliu garsu yra reikalingas tiems žmonėms, kurie jau turi klausos sutrikimu.
- $\bullet$ Garsas gali būti "apgaulingas". Visada klausykitės įrenginio vidutiniu garsu. Jeigu klausysitės įrenginio dideliu garsumo, tai jūs galite įprasti prie didelio garso, <sup>o</sup> jis yra kenksmingas jûsø klausai.

#### **Saugaus garsumo nustatymas**

- $\bullet$ Nustatykite žemą garso lygį.
- $\bullet$ Lėtai didinkite garsą, kol pasieksite vidutinį garsumą.

#### **Saugaus klausymosi trukmë**

- . Ilgas klausymasis, net ir nedideliu garsumu, gali pakenkti jûsø klausai.
- $\bullet$ Jsitikinkite, kad protingai naudojatės šiuo įrenginiu ir darote atitinkamas pertraukas.

#### **Atkreipkite dëmesá á toliau iðvardintus patarimus, kai naudojatës ausinëmis:**

- $\bullet$ Klausymosi metu darykite atitinkamas pertraukas.
- $\bullet$ Jeigu jpratote prie atitinkamo garsumo- nebereguliuokite garso.
- $\bullet$ Nesiklausykite tokiu garsumu, jog negirdëtumëte kas vyksta aplinkui.
- $\bullet$ Pavojingose situacijose bûkite labai dëmesingi ir laikinai nutraukite klausymàsi.
- $\bullet$ Neklausykite važiuodami motociklu, dviračiu ir t.t. Daugelyje vietų tai yra uždrausta, nes jūs galite patirti nelaimingą atsitikimą.

# **PAGRINDINËS SAVYBËS**

## **Audio iðëjimo pakeitimas (VCD/CD)**

Paspauskite **AUDIO** pakartotinai, kad galėtumėte pasirinkti iš šių audio galimybiu:

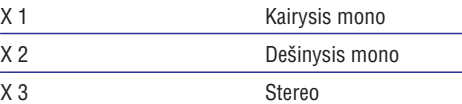

PASTABA

Šis mygtukas mygtukas naudojamas audio kalbų pasirinkimui DVD grojimo metu.

## **Priartinimas (Zoom)**

ZOOM funkcija leidžia jums padidinti video paveikslėlį ir peržiūrėti jį. Spauskite **ZOOM** pakartotinai, kad pasirinktumėte vieną iš šių didinimo galimybiø.

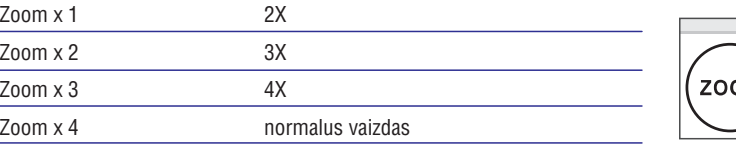

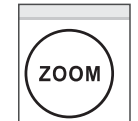

#### $\triangledown$  PATARIMAS

JPEG veiksmø metu, eiliðkumas yra toks 100%, 125%, 150%, 200%, 50%, 75% ir normalus.

#### **Pakartojimas**

Paspauskite **REPEAT 1/ALL** pakartotinai, kad pasirinktumėte vieną iš šių pakartojimo galimybių:

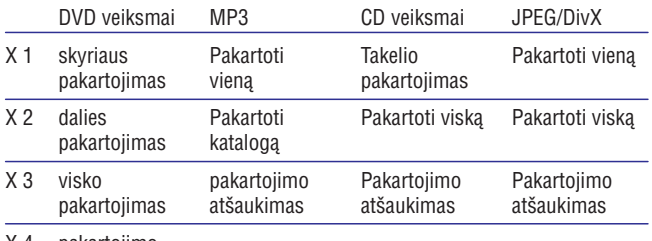

X 4 pakartojimo atðaukimas

#### $\triangledown$  PATARIMAS

Pakartojimo funkcija pasiekiama ir JPEG diskuose. Galimybes ðiek tiek gali skirtis priklausomai nuo grojamo turinio.

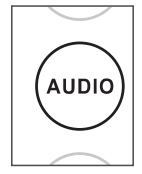

# **PAGRINDINËS SAVYBËS**

## **Perëjimas á kità dalá / takelá / skyriø**

Kai diskas turi daugiau nei vieną dalį ar takelį, jūs galite pereiti prie kitos dalies/takelio/skyriaus tokiu bûdu:

- ٠ Paspauskite  $\blacktriangleright\blacktriangleright\textsf{I}$  trumpai grojimo metu, kad pasirinktumėte kitą dalį/takelį/skyrių.
- $\bullet$ Paspauskite  $\blacktriangleleft$  trumpai grojimo metu, kad pasirinktumėte ankstesnę dalį/takelį/skyrių.
- $\bullet$ Norėdami pereiti tiesiai į bet kuria dalį, takelį ar skyrių, įveskite atitinkamą numerį naudodamiesi skaitmeniniais mygtukais (0-9).

#### **Paieðka**

Kelis kartus paspauskite  $\blacktriangleright\blacktriangleright$ I, kad pasirinktumėte vieną iš šių paieškos pirmyn galimybiu:

Kelis kartus paspauskite  $\blacktriangleleft$ , kad pasirinktumėte vieną iš šių paieškos atgal galimybių:

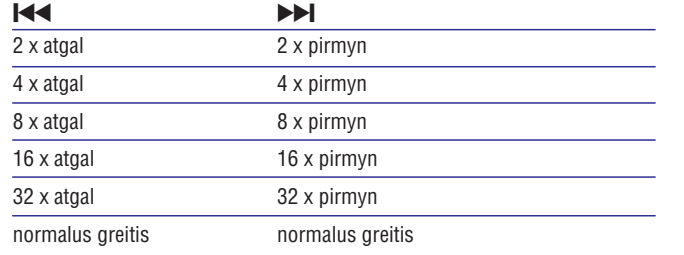

Paspauskite **ENTER** arba  $\blacktriangleright$ II, kad grįžtumėte prie normalaus grojimo.

# **BENDRA INFORMACIJA**

## **Diskø naudojimas**

- $\bullet$ Neklijuokite popieriaus ar juostos ant disko.
- $\bullet$ Laikykite diskus atokiai nuo tiesioginës saulës ðviesos ar ðildymo jrenginiy.
- $\bullet$ Patalpinkite diską atgal į disko dėklelį po to, kai juo pasinaudojote.
- ٠ Norėdami nuvalyti diską, šluostykite jį judesiais iš centro kraštų link su minkðtu valymo skudurëliu.

# **Apie LCD skystøjø kristalø ekranà**

LSC skystųjų kristalų ekranas yra pagamintas pasitelkiant tiksliausias technologijas. Nepaisant to, LCD skystųjų kristalų ekrane gali nuolatos matyti nedidelius juodus, mėlynus, raudonus ar žalius taškus. Tai nėra joks gedimas.

## **Aplinkosaugos informacija**

Mes sumažinome pakuote iki jos minimumo ir padarėme ją lengvai išardomą į vienalytes medžiagas: kartoną, PS, PE ir PET.

Jūsų įrenginys susideda iš medžiagų, kurios lengvai gali būti perdirbtos, jeigu įrenginį išmontuos tame besispecializuojanti kompanija. Prašome atsižvelgti į vietinius reikalavimus, nustatančius atsikratymo pakuote, išsekusiais elementais bei sena iranga tvarka.

## **Informacija apie autorines teises**

"DivX, DivX" Certified, ir su jais susijæ logotipai yra DivX Inc. prekiniai ženklai ir yra naudojami pagal licencija.

Visi kiti prekiu ženklai bei produktu pavadinimai priklauso atitinkamoms kompanijos ar organizacijoms.

Neautorizuotas bet kokių įrašų dauginimas atsisiunčiant juos iš Interneto ar kopijuojant iš CD / VCD / DVD diskų yra autorinių teisių bei tarptautinių sutarčių pažeidimas.

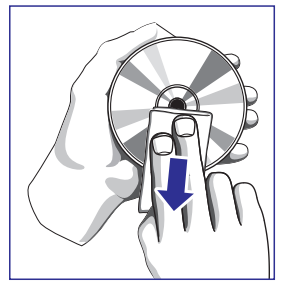

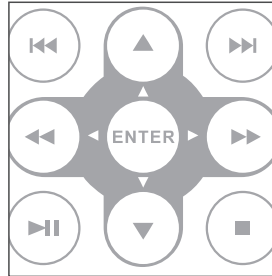

 $H$ 

 $\triangle$ 

 $\blacktriangleright$ 

# **PASIRUOŠIMAS**

#### **Elektros energijos tiekimas**

#### **Naudojimasis AC/DC adapteriu**

Prijunkite pridėtąjį adapterį prie įrenginio ir maitinimo šaltinio (kaip parodyta paveikslëlyje). Grotuvas turi bûti iðjungtas.

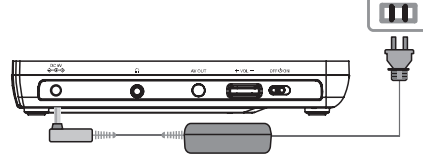

 $\mathbf{v}$ PASTABA

> Norėdami išvengti žalos grotuvui, pirmiausia išjunkite jį prieš atjungdami AC adapteri.

#### **Naudojimasis automobilio adapteriu**

Prijunkite pridėtąjį automobilio adapterį prie įrenginio ir kištukinio cigarečių degiklio lizdo.

- PASTABA
	- Norėdami išvengti žalos grotuvui, pirmiausia išjunkite jį prieš atjungdami automobilio adapterį.
	- Kai prijungdami naudojate automobilio (cigarečių pridegimo lizdo) adapterj, jsitikinkite, kad adapterio jėjimo įtampa būtų tokia pati kaip ir automobilio *jtampa*.
	- $\bullet~$  Būtinai įsitinkinkite, kad jungiant šį adapterių, oro temperatūra nevirðija 35°C.

#### **Nuotolinio valdymo pultelio maitinimas**

- **1.** Atidarykite elementų dėklelį. Pašalinkite apsauginę plastikinę plokštelę (tik naudojant pirmà kartà).
- **2.** Įdėkite vieną 3V įtampos CR2025 tipo ličio maitinimo elementą, tada uždarykite dėklelį.

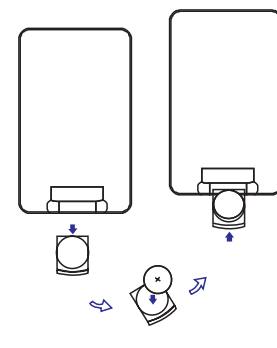

# *ÁSPËJIMAS*

- *Maitinimo elementuose yra cheminiø medþiagø, todël jais turëtø bûti atsikratoma tinkamai.*
- $\sim$ *Sprogimo galimybë, jei maitinimo elementai neteisingai pakeièiami. Pakeiskite tik tokio paèio ar atitinkamo tipo maitinimo elementu.*
- *Netinkamas maitinimo elementø naudojimas gali sukelti elektrolito nutekëjimà ir taip sugadinti elementø dëklelá arba sukelti maitinimo elementø trûkimà.*
- $\sim$ *Iðimkite maitinimo elementus, jeigu ketinate nesinaudoti árenginiu ilgesná laikà.*

# **PAGRINDINËS FUNKCIJOS**

# **MP3-CD diskø grojimas**

Toliau apraðytosios grojimo funkcijos yra prieinamos MP3-CD diskams. Praðome pasitikslinti atitinkamose ðios naudojimosi instrukcijos dalyse dël detalesnës informacijos.

Garsumo kontrolë, takeliø perðokimas, paieðka, pakartojimas, grojimas atsitiktine tvarka, ir t.t.

Naudokitės ▲, ▼ mygtukais, kad pažymėtumėte savo pasirinktą muzikos katalogà.

Paspauskite **ENTER**, norėdami pradėti grojimą.

## **JPEG diskø grojimas**

Naudokitės ▲, ▼, I◀◀, ▶▶I mygtukais, kad pažymėtumėte savo pasirinktą paveikslëliø katalogà.

Paspauskite **ENTER**. Tada grotuvas automatiškai pereis i paveikslėlių peržiūros režimą.

Grojimo metu:

- ٠ Naudokitės ▲, ▼, I◀◀, ▶▶I mygtukais, norėdami paversti vaizdą.
- . Naudokitės ▲ mygtuku, norėdami perversti aukštyn / žemyn.
- ٠ Naudokitės  $\blacktriangledown$  mygtuku, norėdami perversti į kairę / dešinę.
- $\bullet$ Spauskite **MENU**, kad grįžtumėte prie katalogo.
- ٠ Spauskite  $\blacksquare$ , kad atliktumėte grupinę peržiūrą.
- ٠ Naudokitės ▲, ▼, K◀, ▶▶I, kad paryškintumėte nuotrauką ir pasiektumëte ekrano funkcijas.
- . Pakartotinai spauskite **ZOOM**, kad keistumėte nuotraukos dydį.
- . Naudokitės ▲, ▼, K◀, ▶▶I, kad "vaikščiotumėte" po išdidintą nuotraukà (ði funkcija pasiekiama tik tuo atveju, kad nuotrauka yra išdidinta).

*Pastaba: Iðskyrus tuos atvejus, jei paminëta prieðingai, visi èia apraðyti nustatymai yra atliekami nuotolinio valdymo pulteliu.*

## **PAGRINDINËS FUNKCIJOS**

#### **DVD disko grojimas**

Jjungus grotuvą, jdėjus diską bei uždarius dureles, grojimas prasideda automatiðkai. Ekranas rodo paleisto disko tipà. Diskas gali pakviesti jus pasirinkti punktà ið meniu.

Naudokitės ▲, ▼, K◀, ▶▶I, kad pažymėtumėte savo pasirinkimą ir paspauskite **ENTER**.

*Pastaba: Kadangi DVD filmams yra áprasta bûti iðleistiems skirtingu laiku skirtinguose pasaulio regionuose, visi grotuvai turi regioninius kodus bei diskai gali turëti pasirenkamus regiono kodus. Jeigu jûs ádësite diskà su kitokiu regiono kodu, nei esanèiu jûsø grotuve, pamatysite regioninio kodo pastabà ekrane. Diskas negros ir turëtø bûti iðimtas.*

#### **Audio arba video CD disko grojimas**

- $\bullet$ liungus irengini, paleidus diska bei uždarius dėklelio dureles, ekranas rodo paleistojo disko tipa bei informacija apie jo turinį.
- $\blacksquare$ Kai grojate VCD su MTV/Karaokė, naudokitės skaičių mygtukais 0-9, kad pasirinktumėte takelį, o tada  $\blacktriangleright$ **I I** arba **ENTER**, kad grotumėte takelį. Spauskite **MENU**, kad grįžtumėte į meniu pasirinkimus.

#### **DivX® diskø grojimas**

- $\bullet$ Schneider suteikia jums DivX® VOD (Video on Demand) registracijos kodà, kuris leis jums nuomotis bei pirkti video naudojantis DivX® VOD paslauga. Norëdami apie tai gauti daugiau informacijos, apsilankykite Interneto svetainėje adresu <u>www.divx.com/vod</u>.
- $\bullet$ DivX® VOD pasirinkimas Video setup page (nustatymu) meniu.
- $\bullet$ Pasirodys registracijos kodas.
- $\bullet$ Naudokitës ðiuo registracijos kodu, jei norësite nuomotis arba pirkti video naudodamiesi DivX® VOD paslauga, Interneto svetainëje adresu <u>www.divx.com/vod</u>. Sekite pasirodysiančiomis instrukcijomis ir jsirašykite video j CD-R, jei norėsite jį pamatyti per šį DVD grotuvą.
- $\checkmark$ PATARIMAS:

Visi iš DivX® VOD jsirašyti filmai gali būti peržiūrimi tik per šį DVD grotuvà.

# **PASIRUOŠIMAS**

#### **Sujungimai**

#### **Ausiniø prijungimas**

• Prijunkite ausines prie  $\cap$  lizdo savo įrenginyje.

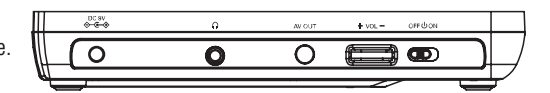

#### **Papildomos árangos prijungimas**

- $\bullet$ Prieš prijungdami papildoma jranga, išjunkite savo jrenginj.
- $\bullet$ Grotuvà galite prijungti prie Televizoriaus arba stiprintuvo, norëdami mëgautis DVD diskais arba karaoke.

#### **AV OUT**

٠ Tiesiogiai junkite papildomą jrangą prie šio lizdo (DVD režimo nustatyti nereikia).

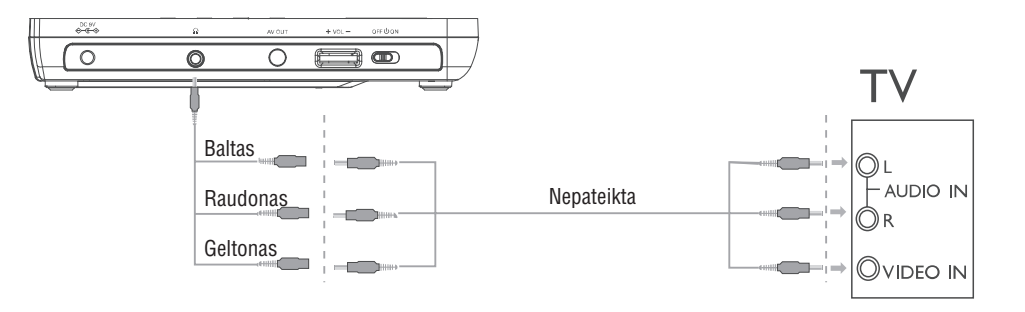

#### **Apie ðias naudojimosi instrukcijas**

Ši naudojimosi instrukcijos pateikia pagrindines instrukcijas, reikalingas norint naudotis ðiuo DVD grotuvu.

Kai kurie DVD diskai vis dëlto yra pagaminti tokiu bûdu, kad reikalauja specialaus valdymo arba leidžia tik tam tikras ribotas funkcijas grojimo metu. Tokiais atvejais grotuvas gali nevykdyti visų operacijų komandų. Tokiu atveju prašome atsižvelgti į disko naudojimo instrukcijas. Kai ekrane pasirodo  $\oslash$ , tai reiškia, kad operacija nėra leidžiama atlikti grotuvu su šiuo disku.

## **Nuotolinio valdymo pultelio operacijos**

- Visos operacijos gali bûti atliekamos nuotolinio valdymo pulteliu, nebent yra paraðyta prieðingai. Visuomet nukreipkite nuotolinio valdymo pultelj tiesiai j grotuva, kad infra-raudonojo spindulio kelvie nebûtø jokiø kliûèiø.
- ٠ Jeigu paèiame árenginyje yra atitinkami mygtukai, jie taip pat gali bûti naudojami.

## **Meniu "navigacija"**

- $\bullet$ Jūsų grotuvas turi intuityvią meniu navigacijos sistemą, kuri leidžia jums naršyti po įvairius nustatymus bei operacijas.
- $\bullet$ Naudokitės funkciniais mygtukais, norėdami jįungti/išjungti norimas operacijas.
- $\bullet$ Norėdami naršyti po įvairius meniu, naudokitės  $\blacktriangle, \blacktriangledown, \blacktriangle, \blacktriangleright$ mygtukais.
- $\bullet$ Paspauskite **ENTER**, norėdami patvirtinti savo pasirinkimą.

# **PAGRINDINËS FUNKCIJOS**

## **OSD kalbos nustatymo ájungimas**

Anglø kalba yra pradinë nustatytoji jûsø grotuvo Ekrano Displëjaus kalba. Jūs taip pat galite pasirinkti ir Prancūzų, Ispanų, Vokiečių, Supaprastiną Kinų bei Tradicinę Kinų kaip savo grotuvo Ekrano Displėjaus kalba.

Ðalys OSD kalbos pasirinkimai Europos Anglų, Prancūzų, Vokiečių

- **1.** Perjunkite jungiklį <code>POWER</code> ant **ON**, kad įjungtumėte grotuvą.
- **2.** Paspauskite **SETUP**, kad iškviestumėte nustatymų meniu.
- **3**. Pasirinkite **General Setup Page** (pagrindiniai nustatymai) ir paspauskite **ENTER**.
- **4.** Prasukite ir pasirinkite OSD language bei paspauskite  $\blacktriangleright$ , kad pasirinktumėte vieną iš OSD kalbų pasirinkimų.
- **5.** Pasirinkite savo norimą kalbą ir paspauskite **ENTER**.

# **Diskø ádëjimas ir ájungimas**

- **1.** Paspauskite **OPEN**, kad atidarytumėte disko dėklą.
- **2.** Įdėkite savo pasirinktą diską, etikete į viršų (taip pat kai įdedamas dvipusis DVD diskas). Jsitikinkite, kad jis tinkamai užsėda ant itvirtinimo.
- **3.** Švelniai spustelkite, kad uždarytumėte dureles.
- **4.** Nustatykite POWER ties ON, norėdami įjungti grotuvą.
- PASTABA

Grojimo metu girdimas normalus mechaninis triukðmas.

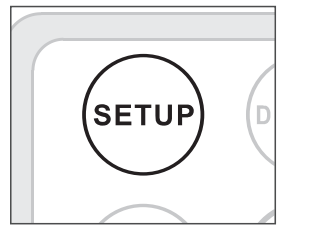